## **Vzdálený přístup k Linuxu (Unixu) z Linuxu (macOS)**

**TigerVNC (Vzdálená plocha)**

**PS/2020 Distanční forma výuky: Rev4**

### Petr Kulhánek

kulhanek@chemi.muni.cz

Národní centrum pro výzkum biomolekul, Přírodovědecká fakulta Masarykova univerzita, Kamenice 5, CZ-62500 Brno

## **VNC**

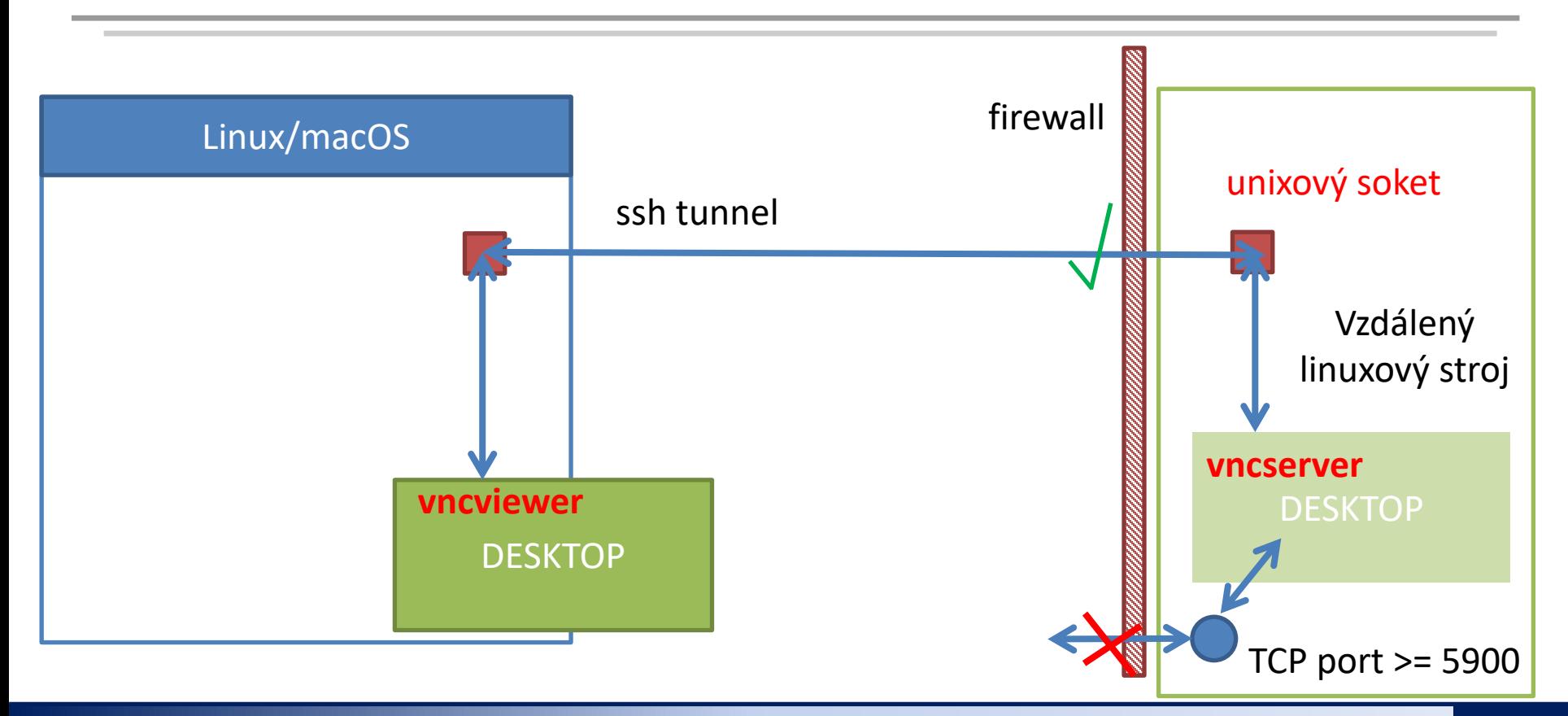

## **VNC**

- 1. VNC realizuje obdobu vzdálené plochy. Na rozdíl od exportu displeje je zobrazení velmi rychlé a netrpí tolik latencemi.
- 2. Pro eliminaci bezpečnostních rizik jsou na klastru WOLF firewallem znepřístupněny porty 5900 a výše, které VNC ve výchozím stavu využívá a které mohou být zneužity k neautorizovanému přístupu. Toto opatření značně komplikuje použití VNC, pokud jej uživatel chce řešit ve vlastní režii.
- 3. Významné usnadnění použití VNC přináší upravené programy vncserver a vncviewer pro TigerVNC:
	- 1. vncserver
		- 1. spustí VNC server, který naslouchá na unixovém soketu (TCP síťová spojení na portech 5900 se neotevírají)
		- 2. přístup k unixovému soketu je omezen pouze na uživatele, který VNC server spouští
		- 3. výchozím desktopem je JWM (funguje na všech vzdálených strojích), na některých strojích je možné spustit plnohodnotné Ubuntu GNOME
	- 2. vncviewer
		- 1. sestaví ssh spojení na vzdálený stroj a vytvoří tunel k unixovému soketu na vzdáleném stroji
		- 2. spustí VNC klienta, který zobrazí vzdálený desktop

# **Instalace VNC klienta**

## **Ubuntu 18.04/20.04**

### **instalace se provádí na vašem počítači**

- 0. Tento postup předpokládá, že máte aktivovaný repositář NCBR balíčků (viz předchozí prezentace)
- 1. Instalace balíčků:

**[mojePC]\$ sudo apt-get update [mojePC]\$ sudo apt-get install ncbr-tigervnc**

2. Prohlížeč vncviewer je dostupný jako standardní příkaz:

```
[mojePC]$ vncviewer <VNCID>
```
## **Linux – Obecně**

#### **instalace se provádí na vašem počítači**

- 1. Stáhněte instalační balíček programu ncbr-tigervnc do domovského adresáře: **[mojePC]\$ scp username@wolf02.ncbr.muni.cz:~kulhanek/Documents/C2110/Software/ncbr-tigervnc-linux64.tgz .**
- 2. Rozbalte archiv v domovském adresáři: **[mojePC]\$ tar xvf ncbr-tigervnc-linux64.tgz**
- 3. Prohlížeč vncviewer je dostupný jako:

**[mojePC]\$ ~/ncbr-tigervnc-linux64/vncviewer <VNCID>**

#### **Pokud chcete provést instalaci do jiného adresáře:**

- >>> ERROR: TIGERVNC\_PATH is not set!
	- 1. otevřete soubor **vncviewer** a upravte řádek
	- 2. export TIGERVNC\_PATH="\$HOME/ncbr-tigervnc-linux64"

zde vložte absolutní cestu k adresáři ncbr-tigervnc-linux64

mezera, tečka

### **macOS**

### **instalace se provádí na vašem počítači**

- 1. Stáhněte instalační balíček programu ncbr-tigervnc do domovského adresáře: **[macOS]\$ scp username@wolf02.ncbr.muni.cz:~kulhanek/Documents/C2110/Software/ncbr-tigervnc-macos.tgz .**
- 2. Rozbalte archiv v domovském adresáři: **[macOS]\$ tar xvf ncbr-tigervnc-macos.tgz**
- 3. Prohlížeč vncviewer je dostupný jako:

**[macOS]\$ ~/ncbr-tigervnc-macos/vncviewer <VNCID>**

### **Pokud chcete provést instalaci do jiného adresáře:**

- >>> ERROR: TIGERVNC\_PATH is not set!
	- 1. otevřete soubor **vncviewer** a upravte řádek
	- 2. export TIGERVNC\_PATH="\$HOME/ncbr-tigervnc-macos"

zde vložte absolutní cestu k adresáři ncbr-tigervnc-macos

## **Použití**

Aktuální přehled všech GUI sezení na klastru WOLF lze získat zde:

**https://wolf.ncbr.muni.cz** » Interní část

K přihlášení použijte e-INFRA účet, který používáte k přihlašování na klastr WOLF.

**vncserver spouštějte nejdříve na neobsazených strojích (zeleně)** a poté na strojích, kde běží méně instancí GUI sezení.

### **Postup v kostce**

- 1 spustíte vncserver na VZDÁLENÉM počítači (přes putty, ssh v Cygwin)
	- 2 spustíte vncviewer na VAŠEM počítači (v Cygwin)

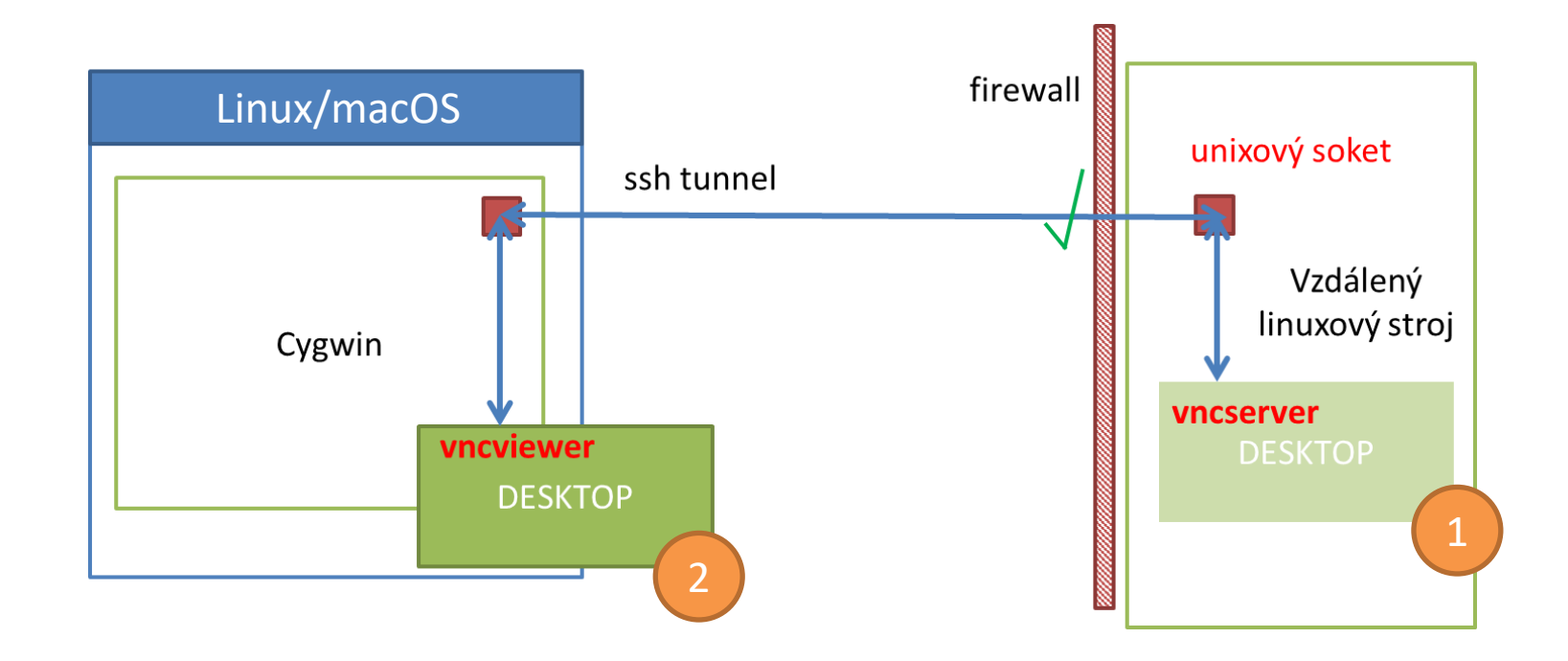

## **1. Spuštění VNC serveru**

#### **vncserver se spouští na vzdáleném stroji**

0. Ověřte

- že máte platné krb5 lístky (klist)
- případně je obnovte
	- příkazem kinit **username**@META

1. Přihlaste se na vzdálený stroj pomocí ssh, např. na uzel wolf02.ncbr.muni.cz

**[mojePC]\$ ssh wolf02.ncbr.muni.cz**

2. Aktivujte modul tigervnc

**[wolf02]\$ module add tigervnc**

3. Spusťte VNC server s plnohodnotným Ubuntu GNOME

**[wolf02]\$ vncserver --fullgui**

nebo s odlehčeným desktopem JWM

**[wolf02]\$ vncserver**

## **1. Spuštění VNC serveru**

**[kulhanek@wolf02 ~]\$ vncserver**

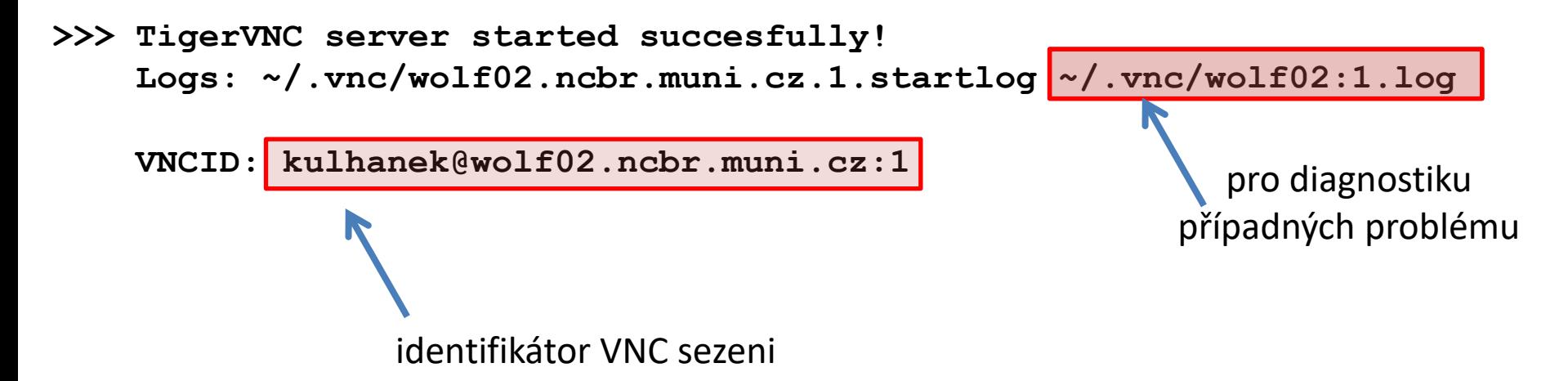

#### **Poznámky:**

- Po spuštění VNC serveru je možné ukončit ssh spojení na vzdálený stroj.
- Není vhodné spouštět více VNC serverů.
- Přehled běžících serverů je možné získat pomocí: \$ vncserver -list
- VNC server je možné explicitně ukončit (vncserver -kill <ID>, ID vypisuje volba -list). POZOR! veškerá neuložená práce však bude ztracena.

## **2. Spuštění VNC prohlížeče**

### **vncviewer se spouští na vašem počítači**

0. Ověřte

- že máte platné krb5 lístky (klist)
- případně je obnovte
	- příkazem kinit **username**@META
- 1. Spusťte VNC prohlížeč (podle typu instalace). Jako argument použijte VNCID vypsaný při spuštění VNC serveru.

**[ubuntu]\$ vncviewer kulhanek@wolf02.ncbr.muni.cz:1**

**[linux]\$ ~/ncbr-tigervnc-linux64/vncviewer kulhanek@wolf02.ncbr.muni.cz:1**

**[macOS]\$ ~/ncbr-tigervnc-macos/vncviewer kulhanek@wolf02.ncbr.muni.cz:1**

eventuálně použijte cestu, do které jste VNC prohlížeč instalovali

## **Odpojit vs Ukončit**

- 1. K odpojení od VNC serveru dojde při
	- ztrátě síťového spojení
	- při zavření okna VNC prohlížeče
- 2. K obnově připojení je nutné opět spustit VNC prohlížeč se stejným VNCID serveru.
- 3. K ukončení VNC serveru dojde při
	- odhlášení z desktopu (Gnome: Logout; JWM: Exit)
	- explicitním zabití serveru (vncserver -kill)

### **Ukázka Ubuntu desktop**

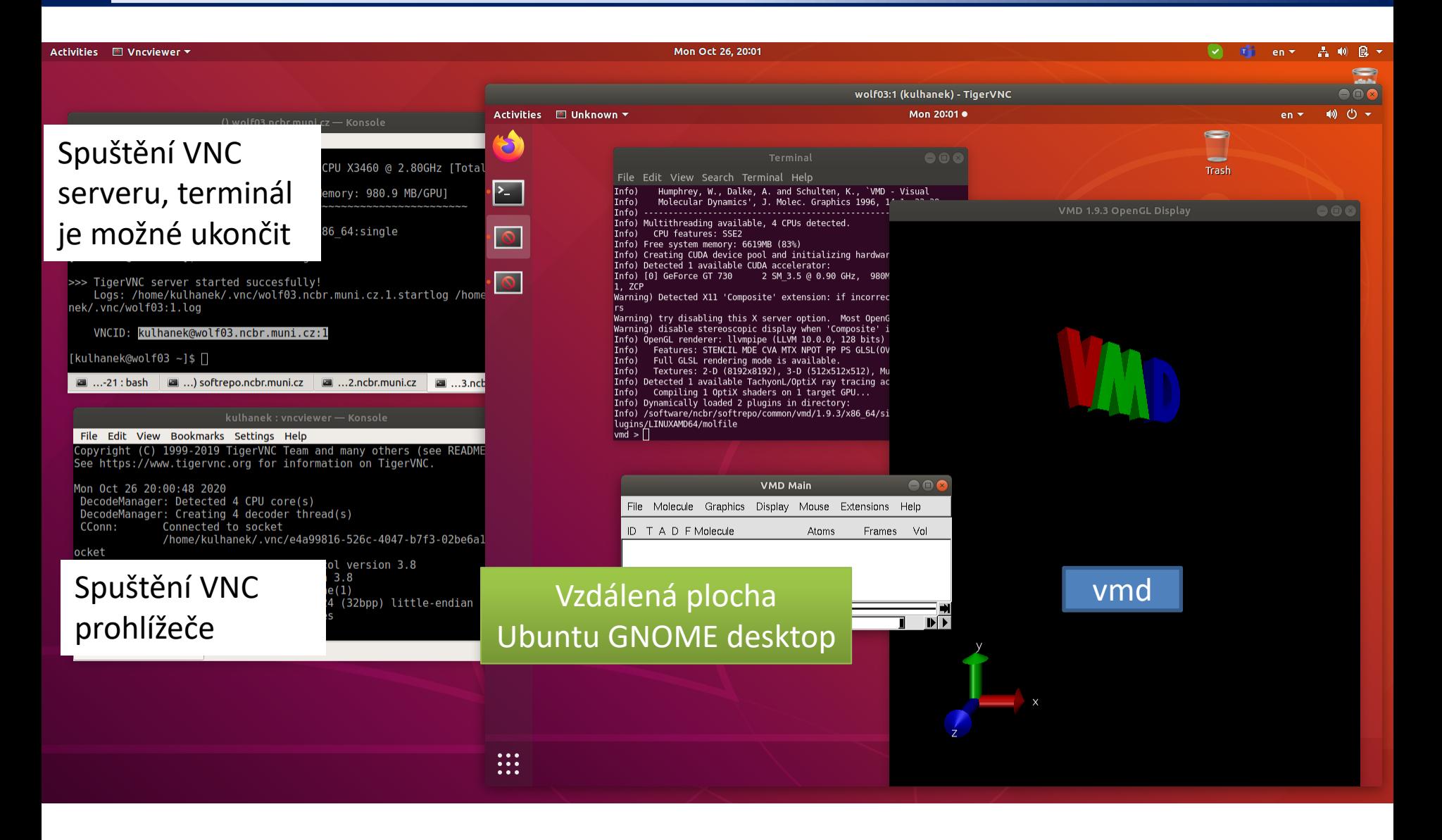

## **Problémy**

1. V novější verzi macOS se může zobrazovat pouze ¼ vzdálené plochy. Řešením je použití Java verze.

### **Postup instalace:**

1. Stáhněte instalační balíček programu ncbr-tigervnc do domovského adresáře:

**[macOS]\$ scp username@wolf02.ncbr.muni.cz:~kulhanek/Documents/C2110/Software/ncbr-tigervnc-java.tgz .**

2. Rozbalte archiv v domovském adresáři:

**[macOS]\$ tar xvf ncbr-tigervnc-java.tgz**

3. Prohlížeč vncviewer je dostupný jako:

**[macOS]\$ ~/ncbr-tigervnc-java/vncviewer <VNCID>**

mezera, tečka